**Bureautique** 

# PowerPoint - Initiation

# **2 jours (14 heures)**

Délai maximum : 2 mois.

Parcours concourant au développement des compétences. Action de formation réalisée en application des articles L 6313-1 et L 6313-2 du Code du travail.

Si vous êtes en situation de handicap, contactez-nous avant le début de votre formation pour que nous puissions vous orienter efficacement et vous accueillir dans les meilleures conditions.

#### $\odot$ **Objectifs pédagogiques**

- Concevoir un diaporama en intégrant textes, photos, graphiques
- Utiliser les masques de diapositives pour accélérer la réalisation
- Intégrer des tableaux issus d'Excel
- Intégrer des vidéos
- Animer et diffuser la présentation
- Cette formation prépare à la certification TOSA (en sus, nous consulter)

# **Pré-requis**

• La connaissance de l'environnement Windows est requise, une approche de Word, Excel est un plus.

# **Modalités pédagogiques**

Modalités de formation:

- Formation réalisée en présentiel, à distance ou mixte,
- Toutes nos formations peuvent être organisées dans nos locaux ou sur site
- Feuille de présence signée en demi-journée, questionnaires d'évaluation de la satisfaction en fin de stage et 60 jours après, attestation de stage et certificat de réalisation.
- Horaires de la formation: 9h 12h30 et 13h30 17h.
- Les horaires de la formation sont adaptables sur demande.

# **Moyens pédagogiques**

- Formateur expert dans le domaine,
- Mise à disposition d'un ordinateur, d'un support de cours remis à chaque participant,
- Vidéo projecteur, tableau blanc et paperboard,
- Formation basée sur une alternance d'apports théoriques et de mises en pratique
- Formation à distance à l'aide du logiciel Teams pour assurer les interactions avec le formateur et les autres stagiaires, accès aux supports et aux évaluations. Assistance pédagogique afin de permettre à l'apprenant de s'approprier son parcours. Assistance technique pour la prise en main des équipements et la résolution des problèmes de connexion ou d'accès. Méthodes pédagogiques : méthode expositive 50%, méthode active 50%.

## **Public visé**

• Nouveaux utilisateurs souhaitant créer des présentations convaincante et dynamique sur PowerPoint.

### **Modalités d'évaluation et de suivi**

• Evaluation des acquis tout au long de la formation : QCM, mises en situation, TP, évaluations orales…

#### $\boxed{C}$ **Programme de formation**

# **1. Présentation et personnalisation de l'environnement**

- Comprendre, se repérer et utiliser le ruban, les groupes et les onglets
- Nouvelles options de mise en route (à partir de la version 2013)
- Comprendre et utiliser les galeries, les aperçus et les miniatures
- Utiliser le bouton office et la barre d'outils d'accès rapide
- Principes d'un logiciel de PréAO

### **Contacts**

 $\circ$ 

- Notre centre à **Mérignac** 14 rue Euler
- 33700 MERIGNAC
- <sup>05</sup> <sup>57</sup> <sup>92</sup> <sup>22</sup> <sup>00</sup> ✉ contact@afib.fr

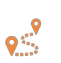

Notre centre à **Périgueux** 371 Boulevard des Saveurs, 24660 COULOUNIEIX CHAMIERS

 <sup>05</sup> <sup>64</sup> <sup>31</sup> <sup>02</sup> <sup>15</sup> ✉ contact@afib.fr

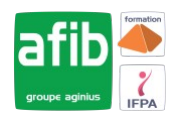

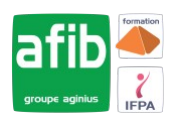

• Notions de présentation et de diapositive

### **2. Travailler avec les objets de présentation dans PowerPoint**

- Insérer de nouvelles diapositives et choisir leur disposition
- Hiérarchiser du texte dans les zones de contenu
- Modifier puces, alignements, interlignes des cadres texte
- Utiliser les styles rapides et les effets
- Insérer des zones de textes, des images, des tableaux, des graphiques
- Créer et modifier des diagrammes et des organigrammes avec SmartArt
- Créer, modifier, mettre en forme et disposer une forme dessinée
- Guides d'alignements (à partir de la version 2013)
- Saisir dans une forme
- Aligner, répartir, faire pivoter et connecter des formes dessinées
- Utiliser la nouvelle pipette pour la correspondance des couleurs (à partir de la version 2013)
- Création d'une forme par fusion (à partir de la version 2013)
- Grouper et dissocier
- Créer du texte vertical

### **3. Uniformiser la présentation PowerPoint**

- Choisir un thème
- Changer les polices, les couleurs, les effets et les styles d'arrière-plan du thème
- Effacer la mise en forme
- Modifier le masque standard
- Définir les en-têtes et pieds de page
- Numéroter les diapositives
- Ajouter un espace réservé
- Nommer et conserver le masque
- Créer un modèle

### **4. Utiliser les affichages et Imprimer**

- Modifier le zoom et ajuster la diapositive à la fenêtre active
- Afficher la règle
- Insérer et renommer des sections
- Utiliser la trieuse pour déplacer, dupliquer, supprimer ou copier des diapositives
- Atteindre rapidement des diapositives
- Masquer des diapositives
- Les possibilités de l'aperçu avant impression

### **5. Animer une présentation**

- Le mode diaporama
- Ajouter une transition entre les diapositives
- Animer les objets d'une diapositive